#### **PharmaSUG 2020 - Paper QT-289**

### **Highlight changes: An extension to PROC COMPARE**

Abhinav Srivastva, Gilead Sciences

### **ABSTRACT**

Although version control on the files, datasets or any document can be challenging, COMPARE® Procedure provides an easy way to compare two files and indicate the differences between them. The paper utilizes the comparison results from PROC COMPARE® and builds it into a SAS® macro to highlight changes between files in terms of addition, deletion or an update to a record in a convenient excel format. Some common examples where this utility can be useful is comparing CDISC Controlled Terminology (CT) release versions, comparing Medical dictionary versions like MedDRA, WHODrug, or comparing certain Case Report Form (CRF) data like Adverse Events (AE) to review new events being reported at various timepoints for data monitoring purposes.

#### **INTRODUCTION**

COMPARE® Procedure is widely used to exhibit differences between two files. It has several useful options to control the results that are of interest to the user. The macro *%diff\_report* discussed in the paper utilizes PROC COMPARE results along with some data manipulations to produce a very comprehensive excel report using the ODS EXCEL® system.

### **MACRO DESCRIPTION**

The macro definition is as below:

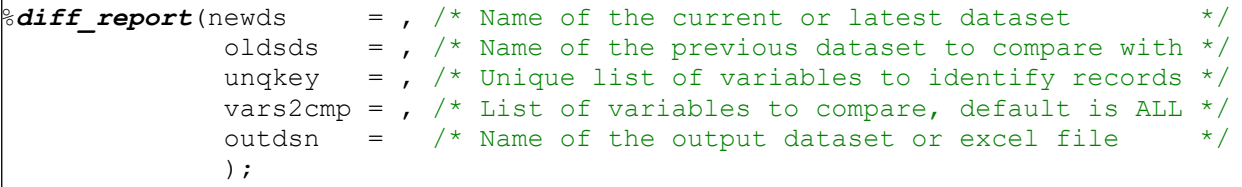

Here the parameter "unqkey=" assumes a list of variables [separated by space (" ") as delimiter] which are able to uniquely identify the records in the datasets. These variables support the comparison in the form of ID variables in COMPARE Procedure. If no unique key(s) is provided, the program will abort and request to re-assess this parameter again.

The other parameter "vars2cmp=" takes a list of variables [separated by space (" ") as delimiter] on which the comparisons are to be made. If no value is provided, then it includes all the variables in the dataset for comparison.

Sample call looks like:

```
%diff report(newds = NEW,
             oldsds = OLD, 
            unqkey = Var1 Var2 Var3,
            vars2cmp = , /* default is ALL */outdsn = DIFF
            );
%diff report(newds = NEW,
             oldsds = OLD, 
            unqkey = Var1 Var2 Var3, 
            vars2cmp = Var4 Var5 Var6 Var7, 
            outdsn = DIFF);
```
# **MACRO REPORTS**

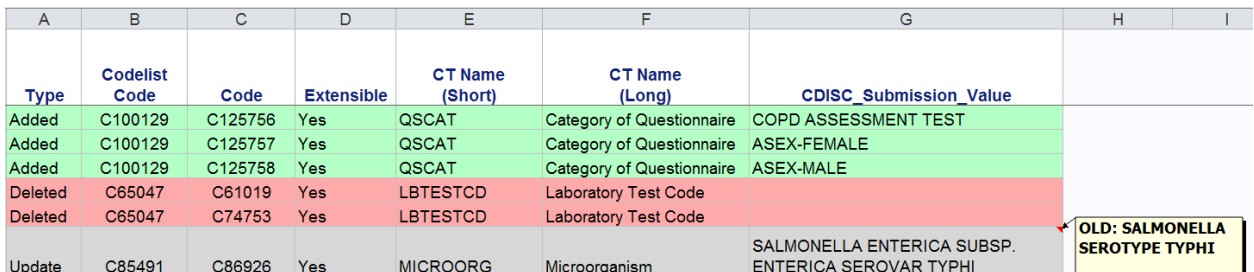

#### Sample report created from the macro is shown below [\(Display 1](#page-1-0) & [Display 2\)](#page-1-1)

### <span id="page-1-0"></span>**Display 1: Comparison between CDISC Controlled Terminology (CT) versions**

[Display 1](#page-1-0) highlights records which were added, deleted and updated when comparing two versions of the CDSIC CT file.

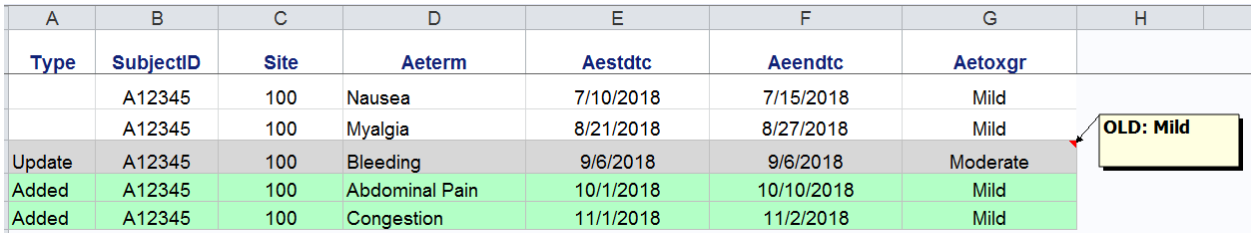

### <span id="page-1-1"></span>**Display 2: Comparison between Adverse events data versions**

[Display 2](#page-1-1) highlights records which got modified when comparing two Adverse Events (AE) datasets at different timepoints.

A new column "Type" is added as the 1<sup>st</sup> column to indicate the type of change noted while comparing the two files. Some visual enhancements are made with the background color corresponding to the type of change and a comment box (SAS style- "flyover") is added to display the old value in comparison with the current value for a given cell when the type of change is "Update".

Please refer to [APPENDIX](#page-2-0) for the program flow to create these reports.

## **CONCLUSION**

The paper discussed a SAS macro which can compare two files and highlight changes between them in an easy to read excel file. Users are encouraged to enhance this macro to compare multiple datasets at the same time when stored at different sub-directories.

### **REFERENCES**

SAS support, Add style with FLYOVER, <http://support.sas.com/kb/24/275.html>

## **CONTACT INFORMATION**

Your comments and questions are valued and encouraged. Contact the author at:

Name: Abhinav Srivastva Enterprise: Gilead Sciences, Inc. E-mail: [srivastvaabhinav@gmail.com](mailto:srivastvaabhinav@gmail.com)

SAS and all other SAS Institute Inc. product or service names are registered trademarks or trademarks of SAS Institute Inc. in the USA and other countries. ® indicates USA registration.

Other brand and product names are trademarks of their respective companies.

### <span id="page-2-0"></span>**APPENDIX**

quit;

```
%macro diff_report(newds = , /* Name of the NEW dataset */
oldds = , \gamma \star Name of the OLD dataset \gammaunqkey = , \gamma List of key variables \gamma vars2cmp = ALL, /* List of variables to compare */
                  outdsn = /* Name of the output dataset */);
/*=== Step 1: Add Checks ===*/
%* 1) Check all required Input parameters are provided;
<.. SAS code ..>;
%* 2) Check if &unqkey identifies records uniquely, otherwise ABORT;
<.. SAS code ..>;
%* 3) Check if &var2cmp parameter is provided or defaulted to ALL ;
      - If defaulted to ALL, &vars2cmp stores all variables for comparison
        EXCEPT those listed in &unqkey 
<.. SAS code ..>;
/*= Step 2: Run Compare (Restrict variables to &unqkey and &vars2cmp only)=*/
   proc compare data=&newds comp=&oldds 
                out=outcomp outnoequal outbase outcomp outdif noprint;
     id &unqkey;
     var &vars2cmp;
   run;
/*=== Step 3: Check for Added/Deleted Records ===*/
%* 1) Create a macro variable "lastkey" which holds the last variable from 
      &unqkey. Example: If unqkey=var1 var2 var3 then lastkey is 'var3' ;
* 2) Sort the dataset by \omegaunqkey and type;
   TYPE is created by COMPARE Procedure with values-BASE, COMPARE and DIF
%* 3) Flag Added/Deleted records ;
  data add del;
    set outcomp;
    by &unqkey type ;
     length change $10;
       if first.&lastkey and last.&lastkey then
        do;
        if type ="BASE" then
         do; change='ADDED'; end;
        else if type ="COMPARE" then
         do; change='DELETED'; end;
        end;
   run;
/*=== Step 4: Check for Updated Records ===*/
%* 1) Transpose dataset to easily identify current and previous values;
   proc transpose data= add del out= t add del;
     by &idvar change;
    id type ;
     var &vars2cmp;
```

```
%* 2) Flag Change;
    data chg (where=(change \uparrow = ' '));
     set t add del;
      by &unqkey;
      length chgtxt chgval $1000;
      diff_num = indexc(dif,"0123456789");*- Identifies numeric mismatches;<br>diff char= index(dif,"X");<br>*- Identifies character mismatche
                                            *- Identifies character mismatches;
         if diff_char>0 or diff_num>0 then
         do;
          change='UPDATED'; chgtxt = strip( name )||">OLD:"||strip(compare);
          chgval=strip(chgval)||'#'||strip(chgtxt);
         end; 
        <.. more lines of code ..>
     run;
/*=== Step 5: Combine and create Final dataset ===*/
     data &outdsn;
        <.. merge datasets- chg, &newds and &oldds by &unqkey >
        <.. more lines ..>
     run;
/*=== Step 6: Prepare EXCEL report ===*/
ods excel file = "./&outdsn"; 
<... ods excel options ...>
proc report data= &outdsn;
<... column and define statements ...> 
/* Loop through all variables to style Added/Deleted/Updated records*/
%let dsid = %sysfunc(open(&outdsn.,i));
%do i=1 %to %sysfunc(attrn(&dsid,nvars));
%let varn=%sysfunc(varname(&dsid,&i));
compute &varn./char length=20; *- compute block start;
* <... if record was Added ..> ;
call define( col , "style", "style=[font weight=bold background=lightgreen]");
 * <... if record was Deleted ..> ;
call define( col , "style", "style=[font_weight=bold background=lightred]");
 * <... if record was Updated ..> ;
call define( col , "style", "style=[font weight=bold background=lightgray
              \overline{f}lyover=' "||strip(chgtxt)\overline{||}" ']");
endcomp ; *- compute block end;
%end;
run;
```
**%mend** diff\_report;